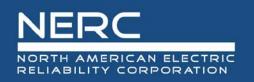

# **Provider User Guide**

# Completing an Individual Learning Activity Form

# February 11, 2021

### RELIABILITY | RESILIENCE | SECURITY

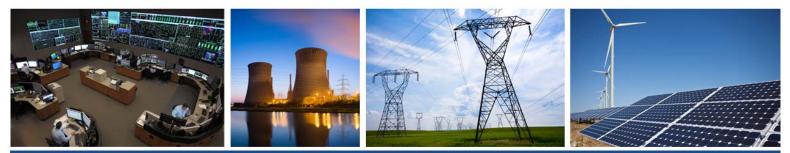

3353 Peachtree Road NE Suite 600, North Tower Atlanta, GA 30326 404-446-2560 | www.nerc.com

# **Table of Contents**

| Prefacei                                                          | ii |
|-------------------------------------------------------------------|----|
| Purposei                                                          | v  |
| Chapter 1 : Locating and Generating a New ILA Form                | 1  |
| Locating and Generating a New Form                                | 1  |
| Enter Username and Password                                       | 1  |
| Chapter 2 : ILA Application                                       | 1  |
| Completing ILA Application Form                                   | 1  |
| Select Courses                                                    | 1  |
| Select ILA Application                                            | 2  |
| Required Fields                                                   | 3  |
| Primary Contact                                                   | 4  |
| Course Information                                                | 5  |
| Continuing Education Categories and Hours                         | 6  |
| This Course Includes                                              | 7  |
| Learning Assessment/Course Evaluation and Attendance Verification | 8  |
| Learning Objectives                                               | Э  |
| Segment Categories1                                               | C  |
| Learning Activity Content Segment1                                | 1  |
| Add More Learning Activity Content Segments1                      | 3  |
| Chapter 3 : Application Documents                                 | 1  |
| Required Application Documents2                                   | 1  |
| Appendix A : Version History                                      | 2  |

# Preface

Electricity is a key component of the fabric of modern society and the Electric Reliability Organization (ERO) Enterprise serves to strengthen that fabric. The vision for the ERO Enterprise, which is comprised of the North American Electric Reliability Corporation (NERC) and the six Regional Entities (REs), is a highly reliable and secure North American bulk power system (BPS). Our mission is to assure the effective and efficient reduction of risks to the reliability and security of the grid.

#### Reliability | Resilience | Security Because nearly 400 million citizens in North America are counting on us

The North American BPS is divided into six RE boundaries as shown in the map and corresponding table below. The multicolored area denotes overlap as some load-serving entities participate in one Region while associated Transmission Owners/Operators participate in another.

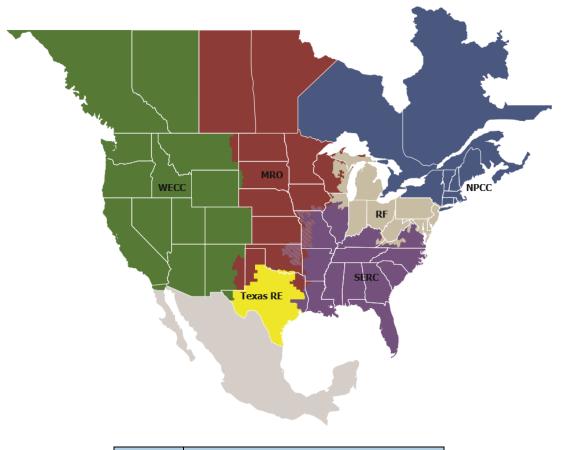

| MRO      | Midwest Reliability Organization         |
|----------|------------------------------------------|
| NPCC     | Northeast Power Coordinating Council     |
| RF       | ReliabilityFirst                         |
| SERC     | SERC Reliability Corporation             |
| Texas RE | Texas Reliability Entity                 |
| WECC     | Western Electricity Coordinating Council |

# Purpose

The purpose of this guide is to provide instruction to NERC credential maintenance providers on how to complete the Individual Learning Activity (ILA) form. The ILA form is used in evaluation of a course to determine if the course meets NERC Credential Maintenance Program criteria. Providers should ensure accuracy in completing the form and verify its contents against criteria found in the NERC *Credential Maintenance Program Administration Manual*<sup>1</sup>. Errors or omissions in completion of the ILA form could result in approval delays or course denial.

The program criteria outline in the NERC Credential Maintenance Program Administrative Manual takes precedence over any information presented in this user guide.

<sup>1</sup> https://www.nerc.com/pa/Train/SysOpCert/System%20Operator%20Certification%20DL/CE\_Manual\_v4.6\_July\_2020.pdf

# **Chapter 1: Locating and Generating a New ILA Form**

#### Locating and Generating a New Form

The following pages show step-by-step instructions on how to access, generate, and submit a new ILA form.

Visit the System Operator Certification and Continuing Education Database (SOCCED) here: <u>https://nerc-socced.useclarus.com</u> and log into your account.

#### Enter Username and Password.

| NERC                                         |                                                                                                    |
|----------------------------------------------|----------------------------------------------------------------------------------------------------|
| Home<br>Reset password<br>Create new profile | Please log in. Username: Password: Login                                                                                                    |
|                                              | Forgot your username or password? Click here.<br>To start the registration process, fill out a basic profile.<br>Note: If you already have a SOCCED account, please do not complete a new profile.<br>Please contact NERC at SOCCEDSupport@nerc.net for assistance with your login<br>information. |
|                                              | Powered by BrightLink                                                                                                    |

# **Chapter 2: ILA Application**

# **Completing ILA Application Form** This section shows how to complete the ILA Application form.

#### **Select Courses**

| Home<br>\$ My Purchases | Notifications               | close  |
|-------------------------|-----------------------------|--------|
|                         | Houndatoris                 | . More |
| PROVIDER                | No notifications to display |        |
| C Upgrade/Renew         | the methodicate in wohiney  |        |
| N.S. ARRUPATIONS        |                             |        |
| Courses                 |                             |        |
| OPERATOR USERS          |                             |        |
| View Transcripts        |                             |        |
|                         |                             |        |
| CE MANAGEMENT           |                             |        |
| CEH Upload (CSV)        |                             |        |
| CEN Opload (CSV)        |                             |        |
|                         |                             |        |
|                         |                             |        |

### Select ILA Application

| <b>↑</b> Home    | TI A Applications              |                    |             |    |            |     |          |             |                   |              | -                |
|------------------|--------------------------------|--------------------|-------------|----|------------|-----|----------|-------------|-------------------|--------------|------------------|
| \$ My Purchases  | ILA Applications               |                    |             |    |            |     |          |             |                   | <u> </u>     | + ILA Applicatio |
| PROVIDER         | Show 10 v entries              |                    | L CSV       |    |            |     |          | Sai         | irch:             |              |                  |
| 🗗 Upgrade/Renew  |                                | J.                 | a (3V       |    |            |     |          |             |                   |              | 10               |
| ILA APPLICATIONS |                                |                    |             |    |            |     | ł        | ilter by st | atus:             | All Statuses |                  |
| Courses          |                                |                    |             |    |            |     |          |             | Operat<br>topics/ |              |                  |
| OPERATOR USERS   | Course ID:                     | Review/<br>Status: | Application | 17 | Start Date | 127 | End Date | 17          | Standa<br>Simula  | ards/        | Action           |
| View Transcripts |                                |                    |             |    |            |     |          |             |                   |              |                  |
| CE MANAGEMENT    |                                |                    |             |    |            |     |          |             |                   |              | Q View Details   |
|                  |                                | 1                  |             |    |            | 1   |          | 1           |                   |              | Q View Details   |
|                  |                                |                    |             |    |            |     |          |             |                   |              | Q View Details   |
|                  |                                |                    |             |    |            |     |          |             |                   |              | View Details     |
|                  | 1.00                           |                    |             |    |            |     |          |             |                   |              | Q View Details   |
|                  | Sec. 1                         |                    |             |    |            | Č.  |          | Ū.          |                   |              | Q View Details   |
|                  | 1.000                          |                    |             |    |            | ĥ   |          |             |                   | . ÷          | Q View Details   |
|                  |                                |                    |             |    |            | l)  |          |             |                   |              | Q View Details   |
|                  | 0.00                           |                    |             |    |            | ŝ   |          |             |                   |              | Q View Details   |
|                  | line in a                      |                    |             |    |            |     |          |             |                   |              | Q View Details   |
|                  |                                |                    |             |    |            | l)  |          |             |                   |              | Q View Details   |
|                  | Showing 1 to 10 of 249 entries |                    |             |    |            | Pr  | evious   | 1 2         | 3                 | 4 5          | 25 Nex           |

# **Required Fields**

Indicates Required Field.

| RTH AMERICAN ELEC                | TION                                             |                                   | 1                |
|----------------------------------|--------------------------------------------------|-----------------------------------|------------------|
| ft Home                          | ILA Application Application Documents            |                                   |                  |
| \$ My Purchases                  |                                                  |                                   |                  |
| PROVIDER                         |                                                  |                                   | Upload Responses |
| E Upgrade/Renew                  | Contact Person For This Cou                      | irse                              |                  |
| ILA APPLICATIONS                 |                                                  |                                   |                  |
| Courses                          | Primary Contact                                  | Select one provider user          | 1                |
|                                  |                                                  |                                   |                  |
| OPERATOR USERS                   | Course Information                               |                                   |                  |
|                                  |                                                  |                                   |                  |
| CE MANAGEMENT                    | Begin the course ID with the Provider ID.        |                                   |                  |
| CEH Review     OCEH Upload (CSV) |                                                  | Do not use any special characters |                  |
| C cert of sole (cort)            |                                                  | bo not use any special characters |                  |
|                                  |                                                  | Do not use any special characters |                  |
|                                  |                                                  |                                   |                  |
|                                  | The course start date must be after your provide | er approval date.                 |                  |
|                                  | Date for the first delivery of the cours         | Enter date as YYYY-DD-MM          |                  |
|                                  |                                                  |                                   |                  |
|                                  | Course Description                               |                                   |                  |
|                                  |                                                  |                                   |                  |
|                                  | CE Categories & Hours                            |                                   |                  |
|                                  |                                                  |                                   |                  |
|                                  | Operating Topics Hour                            |                                   |                  |
|                                  |                                                  |                                   |                  |
|                                  | NERC Standards                                   | 0                                 |                  |
|                                  | Simulation                                       |                                   |                  |
|                                  | simulation                                       | 0                                 |                  |
|                                  | This Course Includes                             |                                   |                  |
|                                  |                                                  |                                   |                  |

#### **Primary Contact**

#### 1. Contact Person For This Course

- a. This is the individual who will answer questions a reviewer may have regarding the learning activity.
- b. This may or may not be the primary contact listed on the provider's account.

| ILA Application | Application Documen | ts   |  |
|-----------------|---------------------|------|--|
|                 |                     |      |  |
| Contact Pe      | rson For This Co    | urse |  |

#### **Course Information**

- 2. Course Information
  - a. Course ID
    - i. Course ID must begin with provider ID (i.e. ABC\_001).
    - ii. During the provider application process, an entity is assigned a provider ID by NERC.
    - iii. Must be unique to a single learning activity.
    - iv. Cannot be edited once course has been entered into a transcript.

#### b. Course Title

- i. Course Title and Course ID may be the same.
- ii. Must be unique to a single learning activity.
- c. Date for the first delivery of the course
- i. Date format must match: YYYY-DD-MM
- ii. Refer to NERC Credential Maintenance Program Administrative Manual<sup>2</sup> for information regarding submission time frame requirements.

#### d. Course Description

- i. This field is not required; but, may be beneficial for internal requirements or for specialized learning activities (i.e. drills, field visits, etc.).
- ii. Refer to NERC Continuing Education Administrative Manual for information regarding specialized learning activities.

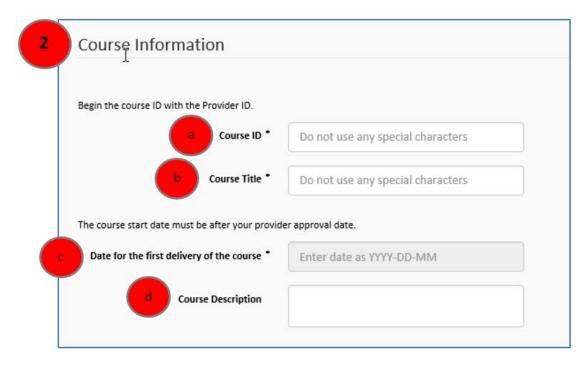

<sup>2</sup> <u>https://www.nerc.com/pa/Train/SysOpCert/System%20Operator%20Certification%20DL/CE\_Manual\_v4.6\_July\_2020.pdf</u>

#### **Continuing Education Categories and Hours**

3. Continuing Education (CE) Categories and Hours indicate what categories are included in each Learning Activity Content Segment.

#### a. Operating Topics

- i. Should include total of all Learning Activity Content Segments.
- ii. Minimum number of CE hours for a course must be at least 1.0.
- iii. Fractional increment of an hour is rounded down to the next whole or half hour with a one hour minimum.
- iv. Do not enter decimals or percentages.
- v. Should relate to "Appendix A Recognized Operator Training Topics" found in NERC System Operator Certification Program Manual.

#### b. NERC Standards hours cannot exceed Operating Topics Hours.

- i. Time devoted to NERC Standards should be included in Operating Topics Hours; these hours are subsets of the total.
- c. Simulation hours cannot exceed Operating Topics Hours.
  - i. Time devoted to Simulation should be included in Operating Topics Hours; these hours are subsets of the total.
- d. Refer to NERC Credential Maintenance Program Administrative Manual3 for information regarding CE hours.

| 3 CE Categories & Hours  |   |
|--------------------------|---|
| Operating Topics Hours * |   |
| b NERC Standards         | 0 |
| c Simulation             | 0 |

#### This Course Includes

- 4. This Course Includes:
  - a. This activity conforms to the criteria for System Operator Credential Maintenance as specified in the System Operator Certification Program Manual.
    - i. Select Yes or No.
  - b. This course is an Emergency Operations related training topic.
    - i. Select Yes or No.
    - Refer to NERC System Operator Certification Manual "Appendix A Recognized Operator Training Topics"<sup>4</sup> for a list of topics which will determine if subject matter qualifies for Emergency Operations related training topic.
  - c. Pilot data is attached, if applicable.
    - i. Select Yes, No, or N/A.
    - ii. Providers are responsible for maintaining Pilot data documentation on active courses.
    - iii. This documentation does not transfer upon course renewal and should be uploaded to renewed course each year.
    - iv. Refer to NERC Credential Maintenance Program Administrative Manual<sup>5</sup> for information regarding determination of total CE hours for eligible learning activities.

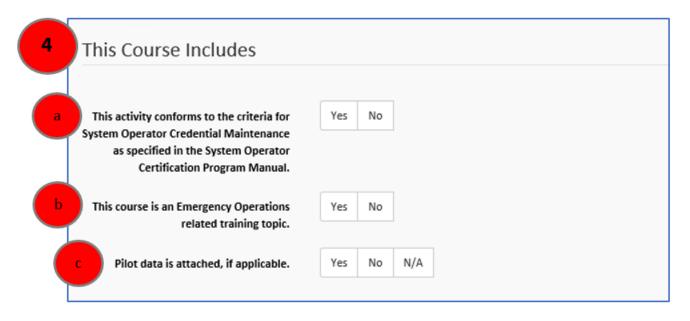

 <sup>&</sup>lt;sup>4</sup> <u>https://www.nerc.com/pa/Train/SysOpCert/System%20Operator%20Certification%20DL/SOC\_Program\_Manual\_2019.pdf</u>
 <sup>5</sup> <u>https://www.nerc.com/pa/Train/SysOpCert/System%20Operator%20Certification%20DL/CE\_Manual\_v4.6\_July\_2020.pdf</u>

#### Learning Assessment/Course Evaluation and Attendance Verification

- 5. How will the learning be assessed? Learning Assessment measures the extent to which training achieved its objectives and improved learner's knowledge or skills. Select all that apply.
  - a. Written/Online Exam
  - b. Performance Demonstration
  - c. Other
  - d. If other, please describe.
  - e. If learning assessments are not Written/Online Exam or Performance Demonstration, select Other.
  - f. Include enough detail to clearly explain assessment process.
  - g. Refer to the NERC Continuing Education Administration Manual6 for information regarding requirements for learning assessment.

|   | Learning Assessment/Course Evaluation and Attendance Verification |
|---|-------------------------------------------------------------------|
| 5 | How will the learning be assessed?                                |
|   | Written/Online Exam                                               |
|   | Performance Demonstration                                         |
|   | Other                                                             |
|   | If other, please describe.                                        |
|   | <ul> <li>Performance Demonstration</li> <li>Other</li> </ul>      |

#### **Learning Objectives**

- 6. Learning Objectives must have clear and concise written statements of intended learning.
  - a. These objectives represent what trainees are expected to achieve based on learning activities.
  - b. Include all intended objectives in this field.
  - c. Individual Objective(s) will be assigned to each Learning Activity Content Segment(s) in the next section.
  - d. For clarification, assign a number to each objective.
  - e. Refer to Guide to Writing Objectives on NERC Continuing Education website regarding additional information.

| 6 Learning Ol | bjectives            |  |
|---------------|----------------------|--|
|               | Learning Objective * |  |

#### Segment Categories

- 7. Segment Categories indicate what categories are included in each segment.
  - a. **Operating Topics** should include all segments related to NERC System Operator Certification Manual "Appendix A Recognized Operator Training Topics" 7.
  - b. NERC Standards should include segments addressing these Standards.
  - c. Simulations indicates segment is based on simulation.
  - d. A segment may cover multiple categories.
  - e. Select all categories that apply.

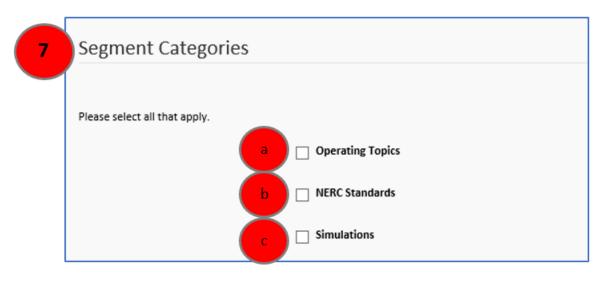

<sup>&</sup>lt;sup>7</sup> https://www.nerc.com/pa/Train/SysOpCert/System%20Operator%20Certification%20DL/SOC Program Manual 2019.pdf

#### Learning Activity Content Segment

#### 8. Learning Activity Content Segment

- a. Partial Credit Available? Select applicable Yes or No.
  - i. Refer to NERC Credential Maintenance Program Administrative Manual<sup>8</sup> regarding Partial Credit.

#### b. Learning Objective(s) related to each segment

- i. List each objective(s) relative to Segment Delivery Description.
- ii. This is where numbering of objectives is beneficial.

#### c. Segment Duration in minutes

- i. Enter total allocated times for each segment of learning activity.
- ii. Do not enter decimals or percentages.
- iii. Total of all Segment Duration should not be greater than Operating Topic Hours (3.a).
- iv. A ten minute break is understood to be part of each CEH.

#### d. Segment Delivery Description

- i. Include enough detail to determine if learning objectives can be met.
- ii. Include method of delivery and description of all materials used to deliver the course.
- iii. Provide specific information on how content of this course relates to NERC System Operator Certification Manual "Appendix A Recognized Operator Training Topics"<sup>9</sup>.

| 8 Learning Activity Content Se                    | Yes No                                                                                                    |                                     |
|---------------------------------------------------|----------------------------------------------------------------------------------------------------|-------------------------------------|
| b Learning Objective(s) related to each segment   |                                                                                                    |                                     |
| C Segment Duration in minutes                     |                                                                                                    |                                     |
| materials used in course delivery. The descriptio | th segment of the learning activity. Include instructional<br>n MUST contain sufficient detail to determine if the lear<br>course relates to the System Operator Certification Prog | ning objectives can be met. Provide |

<sup>&</sup>lt;sup>8</sup> <u>https://www.nerc.com/pa/Train/SysOpCert/System%20Operator%20Certification%20DL/CE\_Manual\_v4.6\_July\_2020.pdf</u>
<sup>9</sup> <u>https://www.nerc.com/pa/Train/SysOpCert/System%20Operator%20Certification%20DL/SOC\_Program\_Manual\_2019.pdf</u>

#### Add More Learning Activity Content Segments

- 9. If additional segments need to be added:
  - a. Click + Add in the upper right corner.
  - b. Continue to include required information as described above.
    - i. Description of Segment Delivery See 8.d
    - ii. Segment Categories See 7.a, 7.b, 7.c
    - iii. Partial Credit Available? See 8.a
    - iv. Learning Objective(s) related to each segment See 8.b
    - v. Segment Duration in minutes See 8.c
  - c. Continue to add as many Learning Activity Content Segments as needed.
  - d. Before submitting the course, ensure all Segment Duration minutes equal total Operating Topic Hours.

|                                    | nveyed in each segment of the learning activity. Include instructional method(s) and de<br>The description MUST contain sufficient detail to determine if the learning objectives ca |  |
|------------------------------------|----------------------------------------------------------------------------------------------------|--|
| Description of Segment D           | Delivery *                                                                                                    |  |
| Please select all that apply.      |                                                                                                    |  |
|                                    | Operating Topics                                                                                                    |  |
|                                    | NERC Standards                                                                                                    |  |
|                                    | Simulations                                                                                                    |  |
| Partial Credit Av                  | ailable? Yes No                                                                                                    |  |
| Learning Objective(s) related<br>s | to each<br>egment                                                                                                    |  |
|                                    |                                                                                                    |  |

#### **Course Topics**

- 10. Course Topics relate specifically to NERC System Operator Certification Manual "Appendix A Recognized Operator Training Topics"<sup>10</sup>.
  - a. Select all that apply.
  - b. Courses that provide CE hours for NERC certification credential maintenance shall be based on topics listed.

| Course Topics                         |                         |
|---------------------------------------|-------------------------|
| Basic AC/DC Electricity               |                         |
|                                       | Capacitance             |
|                                       | Inductance              |
|                                       | Impedance               |
|                                       | Real and reactive power |
|                                       | Electrical Circuits     |
|                                       | Magnetism               |
| Basic Power System Mathematic Concept | s                       |
|                                       | Basic trigonometry      |
|                                       | Ratios                  |
|                                       | Per unit values         |
|                                       | Pythagorean Theorem     |

<sup>&</sup>lt;sup>10</sup> https://www.nerc.com/pa/Train/SysOpCert/System%20Operator%20Certification%20DL/SOC\_Program\_Manual\_2019.pdf

| Course Topics                         |                         |
|---------------------------------------|-------------------------|
| Basic AC/DC Electricity               |                         |
|                                       | Capacitance             |
|                                       | Inductance              |
|                                       | Impedance               |
|                                       | Real and reactive power |
|                                       | Electrical Circuits     |
|                                       | Magnetism               |
| Basic Power System Mathematic Concept | 5                       |
|                                       | Basic trigonometry      |
|                                       | Ratios                  |
|                                       | Per unit values         |
|                                       | Pythagorean Theorem     |
|                                       | Ohm's Law               |
|                                       | Kirchhoff's Laws        |

| Characteristics of the Bulk Electrical System |                                                                          |
|-----------------------------------------------|--------------------------------------------------------------------------|
| C                                             | ] Transmission lines                                                     |
| C                                             | ] Transformers                                                           |
| C                                             | Substations                                                              |
| C                                             | Power plants                                                             |
| C                                             | Protection                                                               |
| C                                             | Introduction to power system operations and<br>interconnected operations |
| System Protection Principles                  |                                                                          |
| C                                             | Transmission lines                                                       |
| C                                             | Transformers                                                             |
| C                                             | Busses                                                                   |
| C                                             | Generators                                                               |
| C                                             | Relays and protection schemes                                            |
| C                                             | Power system faults                                                      |
| C                                             | Synchronizing equipment under-frequency load shedding                    |
| C                                             | Under-voltage load shedding                                              |
| C                                             | Communication systems utilized                                           |

| Interconnected Power System Operators |                                               |
|---------------------------------------|-----------------------------------------------|
|                                       | Voltage control                               |
|                                       | Frequency control                             |
|                                       | Power system stability                        |
|                                       | Facility outage both planned and unplanned    |
|                                       | Energy accounting                             |
|                                       | Inadvertent energy                            |
|                                       | Time error control                            |
|                                       | Balancing of load and resources               |
| Emergency Operations                  |                                               |
|                                       | Loss of generation resource(s)                |
|                                       | Loss of transmission element(s)               |
|                                       | Operating reserves                            |
|                                       | Contingency reserves                          |
|                                       | Line loading relief                           |
|                                       | Load shedding                                 |
|                                       | Voltage and reactive flows during emergencies |
|                                       | Loss of EMS                                   |
|                                       | Loss of primary control center                |

| Power System Restoration |                                                |
|--------------------------|------------------------------------------------|
|                          | Restoration philosophies                       |
|                          | Facility restoration priorities                |
|                          | Blackstart restoration                         |
|                          | Stability (angle and voltage)                  |
|                          | Islanding and synchronizing                    |
| Market Operations        |                                                |
|                          | NAESB standards                                |
|                          | Standards of conduct                           |
|                          | Tariffs                                        |
|                          | OASIS applications (Transmission Reservations) |
|                          | E-Tag application                              |
|                          | Transaction scheduling                         |
|                          | Market applications                            |
|                          | Interchange                                    |
|                          |                                                |

| Tools              |                                                                                  |
|--------------------|----------------------------------------------------------------------------------|
|                    | Supervisory Control and Data Acquisition (SCADA)                                 |
|                    | Automatic Generation Control (AGC) application                                   |
|                    | Power flow application                                                           |
|                    | State estimator application                                                      |
|                    | Contingency analysis application                                                 |
|                    | P-V Curves                                                                       |
|                    | Load forecasting application                                                     |
|                    | Energy accounting application                                                    |
|                    | Voice and data communications systems                                            |
|                    | Demand-side management programs                                                  |
| Operator Awareness |                                                                                  |
|                    | Identifying loss of facilities                                                   |
|                    | Recognizing loss of communication facility                                       |
|                    | Recognizing telemetry problems                                                   |
|                    | Recognizing and identifying contingency problems                                 |
|                    | Proper communications (three-part)                                               |
|                    | Communication with appropriate entities including<br>the Reliability Coordinator |
|                    |                                                                                  |
|                    | Cyber and physical security and threats                                          |

- c. Save the ILA Form.
- d. Once the ILA Form is saved, the following screen should appear.

| Policies and Procedures    |                                                                       |
|----------------------------|-----------------------------------------------------------------------|
|                            | ISO/RTO operational and emergency policies and<br>procedures          |
|                            | Regional operational and emergency policies and<br>procedures         |
|                            | Company-specific operational and emergency<br>policies and procedures |
| NERC Reliability Standards |                                                                       |
|                            | Application and/or implementation of NERC<br>Reliability Standards    |
|                            |                                                                       |

# **Chapter 3: Application Documents**

#### **Required Application Documents**

- 11. Application Documents refer to anything required to complete the ILA Form (i.e. Pilot test data). Refer to the NERC Credential Maintenance Program Administrative Manual<sup>11</sup>I for more information concerning pilot test documentation.
  - a. There are two methods to upload documents to the ILA.
    - i. Search for files by using the Browse button
    - ii. Drag & drop files as applicable.

These instructions may also be used when asked to upload other documents (i.e. Continuing Education Review Panel (CERP) Audit Requests.)

- b. When finished, choose one of the following 3 options:
  - i. Apply for Another Course. The website will return to a blank ILA Form.
  - ii. Save & Close. The website will close browser but may be returned to later.
  - iii. Finish & Pay.

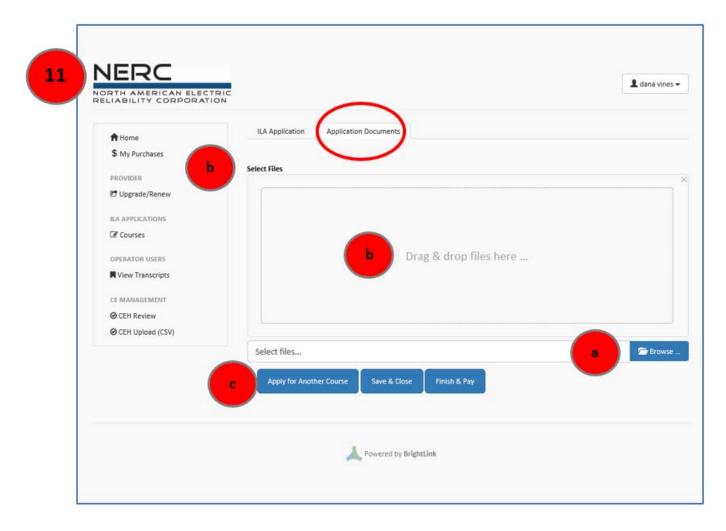

<sup>&</sup>lt;sup>11</sup> https://www.nerc.com/pa/Train/SysOpCert/System%20Operator%20Certification%20DL/CE\_Manual\_v4.6\_July\_2020.pdf

### **Version History**

This is example text that you can use for proper formatting; delete or replace before publication.

| Table A.1: Provider User Guide Version History |                                                                        |         |
|------------------------------------------------|------------------------------------------------------------------------|---------|
| Date Description Ve                            |                                                                        | Version |
| 2/11/2021                                      | Provider User Guide: Completing an Individual Learning Activity Form – | 1.0     |
| 2/11/2021                                      | Approved by the Personnel Certification and Governance Committee       | 1.0     |